## **Développement de solutions informatisées pour stations totales**

Autor(en): **Brandt, P.**

Objekttyp: **Article**

Zeitschrift: **Vermessung, Photogrammetrie, Kulturtechnik : VPK = Mensuration, photogrammétrie, génie rural**

Band (Jahr): **98 (2000)**

Heft 2

PDF erstellt am: **29.06.2024**

Persistenter Link: <https://doi.org/10.5169/seals-235621>

#### **Nutzungsbedingungen**

Die ETH-Bibliothek ist Anbieterin der digitalisierten Zeitschriften. Sie besitzt keine Urheberrechte an den Inhalten der Zeitschriften. Die Rechte liegen in der Regel bei den Herausgebern. Die auf der Plattform e-periodica veröffentlichten Dokumente stehen für nicht-kommerzielle Zwecke in Lehre und Forschung sowie für die private Nutzung frei zur Verfügung. Einzelne Dateien oder Ausdrucke aus diesem Angebot können zusammen mit diesen Nutzungsbedingungen und den korrekten Herkunftsbezeichnungen weitergegeben werden.

Das Veröffentlichen von Bildern in Print- und Online-Publikationen ist nur mit vorheriger Genehmigung der Rechteinhaber erlaubt. Die systematische Speicherung von Teilen des elektronischen Angebots auf anderen Servern bedarf ebenfalls des schriftlichen Einverständnisses der Rechteinhaber.

#### **Haftungsausschluss**

Alle Angaben erfolgen ohne Gewähr für Vollständigkeit oder Richtigkeit. Es wird keine Haftung übernommen für Schäden durch die Verwendung von Informationen aus diesem Online-Angebot oder durch das Fehlen von Informationen. Dies gilt auch für Inhalte Dritter, die über dieses Angebot zugänglich sind.

Ein Dienst der ETH-Bibliothek ETH Zürich, Rämistrasse 101, 8092 Zürich, Schweiz, www.library.ethz.ch

### **http://www.e-periodica.ch**

# Développement de solutions informatisées pour stations totales

Actuellement, développer ses propres logiciels d'acquisition de données est relativement aisé. Les outils proposés offrent des interfaces de dialogue permettant une exploitation des mesures efficaces. Après avoir exploré diverses possibilités, l'EIVD a créé un logiciel de saisie et de gestion des mesures de réseaux topométriques sous un environnement Windows. Cette application trouve sa pleine efficacité pour des mesures réalisées avec des appareils motorisés.

Heute ist es leicht, eigene Datenerfassungsapplikationen zu entwickeln. Die Anwendungen erlauben eine effiziente Verarbeitung der Messungen. Die Abteilung Geomatik der EIVD hat dazu ein Programm für die Datenerfassung und -verwaltung topometrischer Netze unter Windows entwickelt. Die grösste Effektivität der kation wird erreicht, wenn die Messungen mit einem motorisierten Theodoliten realisiert werden.

Attualmente, sviluppare i propri programmi per l'acquisizione dei dati è relativamente facile. I mezzi proposti offrono interfacce di dialogo che permettono uno sfruttamento efficace delle misure. Dopo aver esplorato differenti possibilità, l'EIVD ha creato un programma d'immissione <sup>e</sup> di gestione delle misure di reti topometriche in dows. Questa applicazione trova la sua piena efficacia quando le misure sono realizzate con apparecchi motorizzati.

### Le contexte

La partie informatique équipant les appareils de saisie sur le terrain a subi une netévolution ces dernières années. Cet article présente quelques aspects de développements informatiques qu'il est possible de mettre en œuvre sur des appareils tachéométriques. Bien que tous les constructeurs d'appareils offrent des outils de développement informatiques pour leurs instruments, plus ou moins fouillés, les solutions ci-dessous s'articulent autour des appareils de la firme Leica.

Deux grandes options existent pour lopper une application dédiée à la gestion des mesures, en temps réel, avec une station totale. Soit on gère les observations par l'intermédiaire du processeur de l'appareil ou alors on fait appel à un carnet électronique de terrain qui récolte et traite les mesures (figure 1).

#### P. Brandt **Le langage GeoBasic**

Pour ce qui est du développement de la première solution, il existe le langage Geo-Basic avec lequel l'utilisateur peut programmer les applications spécifiques qu'il

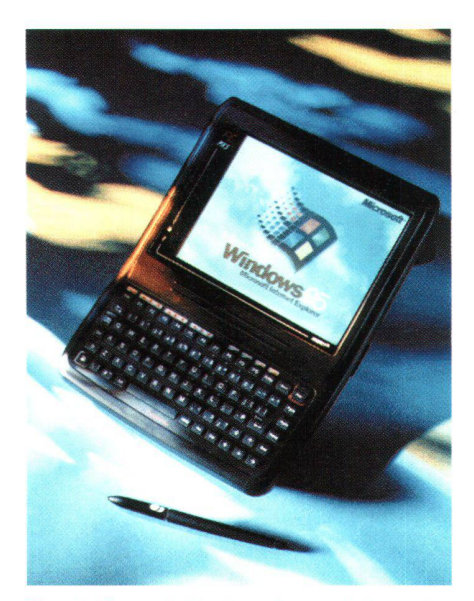

Fig. 1: Carnet électronique de terrain. i

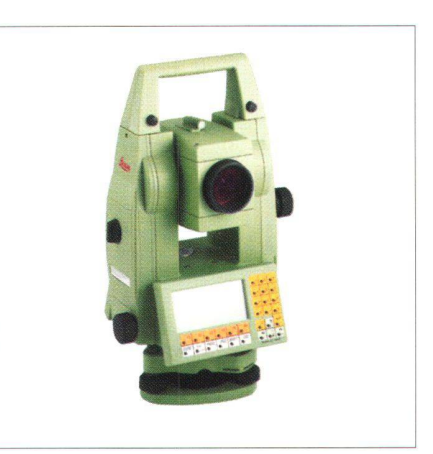

Fig. 2: TPS 1101.

désire. Cette démarche est possible avec des instruments de la série TPS 1000 et TPS 1100 (figure 2). Ce langage se compose de modules qui permettent d'accéder directement aux fonctionnalités de l'appareil. Le programmeur écrit son code à l'aide d'un éditeur de texte puis compile l'application. Ensuite, il peut directement transférer son programme par le biais du gestionnaire d'instrument. Avant ce transfert, une simulation peut être activée sur l'ordinateur, ce qui aide considérablement le travail du programmeur pour la mise au point de son application Si l'on souhaite recourir à la seconde solution, il faut gérer les informations que reçoit le port série de l'ordinateur <sup>à</sup> l'aide d'un langage de programmation. Grâce <sup>à</sup> l'interface d'enregistrement standard GSI (Geo Serial Interface), on retrouve aisément à quelles informations correspondent les données numériques qui sont transmises au buffer de l'ordinateur.

## Le langage GeoCOM

Pour ce qui est des appareils de la série TPS 1000 et TPS 1100, on peut faire appel aux fonctionnalités du langage GeoCOM. Le principe de cette interface est le suivant: la liaison fait intervenir l'ordinateur de terrain (désigné comme le «client») et l'instrument (qui assure la fonction de «serveur»). Le premier nommé envoie un ordre qui est exécuté par le second. Ce dernier renvoie un message au «client», selon le schéma de la figure <sup>3</sup> ci-dessous:

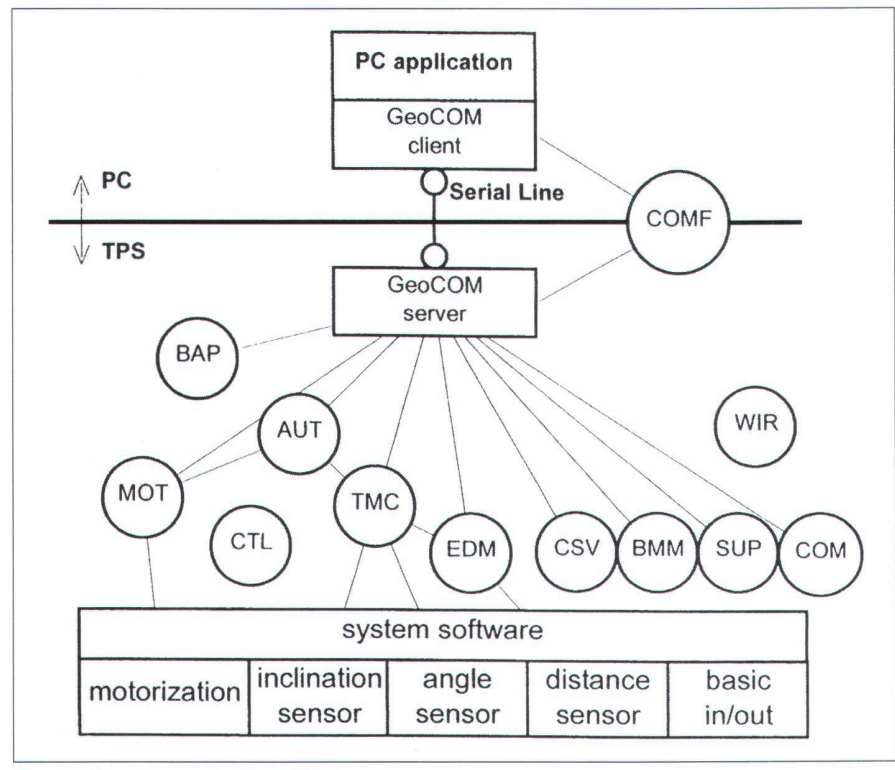

#### Fig. 4: Structure de GeoCOM.

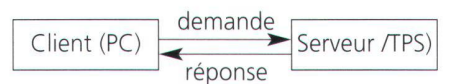

#### Fig. 3: Principe de GeoCOM.

Deux protocoles de transfert sont tolérés. Le premier est appelé de «bas niveau» alors que le second est nommé de «haut niveau». Celui de «bas niveau» se réfère <sup>à</sup> la codification ASCII alors que le second supporte le C++ et le Visual Basic. Les fonctionnalités de GeoCOM sont contenues dans une bibliothèque de liens dynamiques que l'on active (GeoCOM.dll pour les systèmes 16 bits et GeoCOM32.dll pour les environnements 32 bits). Geo-COM se compose de modules dont plusieurs sont interdépendants comme le montre la figure 4.

### Le logiciel MRT (Mesure de Réseaux Topométriques)

Suite à un constat mettant en défaut l'existence de produits liés à la mesure de réseaux topométriques, l'EIVD a développé et mis au point une application pour des carnets électroniques de terrain. Celle-ci, intitulée MRT (Mesure de Réseaux Topométriques), fonctionne sous tous les environnements Windows (figures <sup>5</sup> et 6). Un de ses atouts majeurs réside dans la création d'un fichier de mesures au mat LTOP. Aussi, on peut coupler tout type d'instrument Leica puisque le produit gère aussi bien la sortie sérielle standard que les fonctionnalités du langage GeoCOM. Le produit propose deux chronologies ou «sens» de mesure. Les mesures peuvent être soit effectuées simultanément en position I et II (mode généralement appliqué aux PFP3), ou alors l'opérateur observe l'ensemble des points en position I

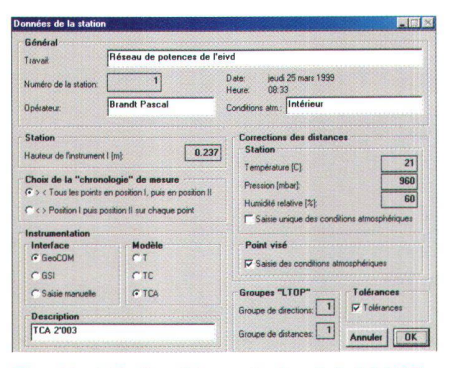

Fig. <sup>5</sup> et 6: Fenêtres du logiciel MRT

avant de basculer la lunette et de mesurer les points dans l'ordre inverse (mode classique pour des mesures de série). La saisie des directions horizontales, angles zénithaux et distances est entièrement modulable. Les paramètres de correction atmosphérique peuvent être pris en considération et ce, aussi bien <sup>à</sup> la station qu'au point visé. Pour chaque point, il est possible de définir un type de prisme (standard, <sup>à</sup> 360°, feuille réfléchissante) dont la constante sera automatiquement rappelée lors des mesures ultérieures sur ce même point.

Un contrôle est immédiatement fournit par la présence de tolérances que l'opérateur peut activer ou non. Est appelée tolérance dans le logiciel, la valeur de l'écart entre les mesures en position <sup>I</sup> et II de la lunette. Les observations en position <sup>I</sup> sont comparées <sup>à</sup> celles effectuées lors de la 1ère série. Les valeurs de ces tolérances sont fixées par l'opérateur et peuvent être désactivées en cours de mesu-Ajoutons encore que la cohérence de la mesure en cours avec la position de la lunette est testée.

A l'aide d'un théodolite motorisé, la saisie des mesures est en majeure partie automatique. Il suffit <sup>à</sup> l'opérateur de pointer grossièrement le prisme lors de la première observation, d'activer l'ATR (Automatic Target Recognition, système de localisation automatique de prisme), et les pointés suivants sur ce point se feront automatiquement. Dans le cas d'un point dépourvu d'un prisme, l'appareil se positionne d'après la première mesure manuelle sur ce point, l'opérateur devant effectuer le fin pointé.

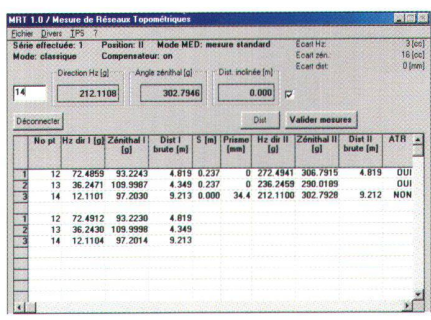

## Géodésie/Mensuration

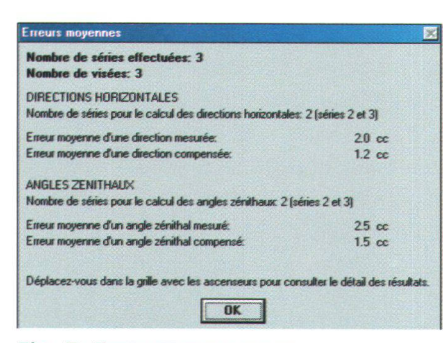

Fig. 7: Erreurs moyennes.

Dès la 1ère série achevée, le calcul des moyennes ainsi que l'indication des écarts peut être demandé. Avec une 2<sup>ème</sup> série, le calcul des v et des erreurs movennes apparaît. Dès trois séries, l'opérateur peut spécifier les séries qui doivent être prises en considération pour le calcul, et ce individuellement pour les directions horizontales et les angles zénithaux (figure 7). Les

mesures sont conservées malgré leur écartement du calcul. Un recalcul avec d'autres choix peut immédiatement être lancé

Trois possibilités d'enregistrement sont disponibles. La création du fichier de mesures LTOP offre un intérêt majeur. Ce fichier peut être complété par des observations à d'autres stations. Pour conserver toutes les mesures brutes ainsi que le détail des calculs, il est possible de demander la création d'un fichier trace au format ASCII. En dernier lieu, les indications figurant sur le tableau de saisie peuvent être recopiée dans un tableur tel qu'Excel.

Signalons encore la possibilité de définir un fichier d'options par défaut, d'activer une saisie manuelle des mesures ainsi que la présence d'une aide contextuelle. Ce logiciel a déjà fait ses preuves, aussi bien

dans le cadre d'applications professionnelles que dans son utilisation par les étudiants en filière de géomatique de l'EIVD. Tout complément d'information, acquisition du produit, à prix modique, et son support peuvent être obtenus auprès des personnes suivantes:

Pascal Brandt Ingénieur ETS en géomatique Bureau technique CH-1347 Le Sentier e-mail: Pascal.Brandt@gmx.ch

Ecole d'Ingénieurs du Canton de Vaud Filière de géomatique Route de Cheseaux 1 CH-1400 Yverdon-les-Bains e-mail: Paul-Henri Cattin@FIVD ch

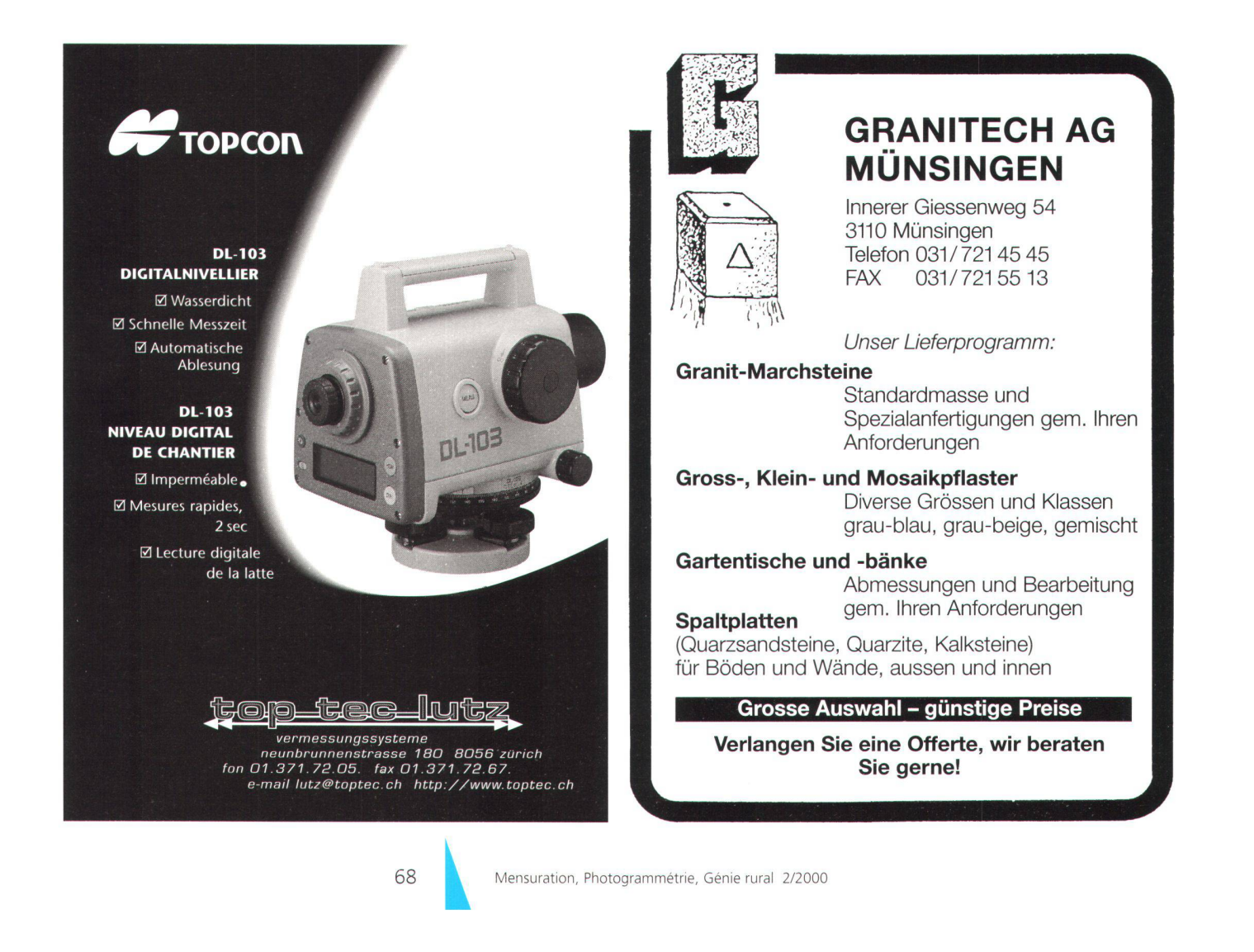